## Tutorial dello scrutinio

per docenti coordinatori

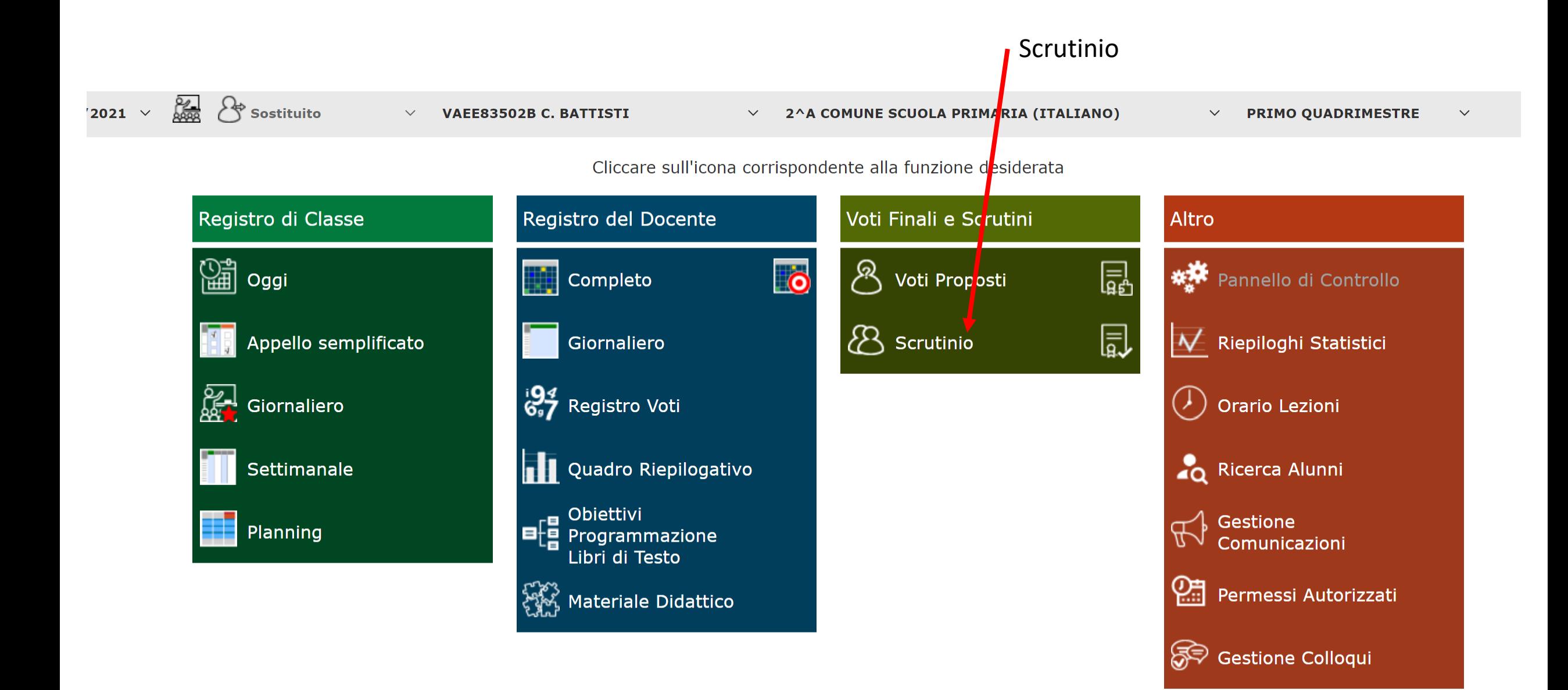

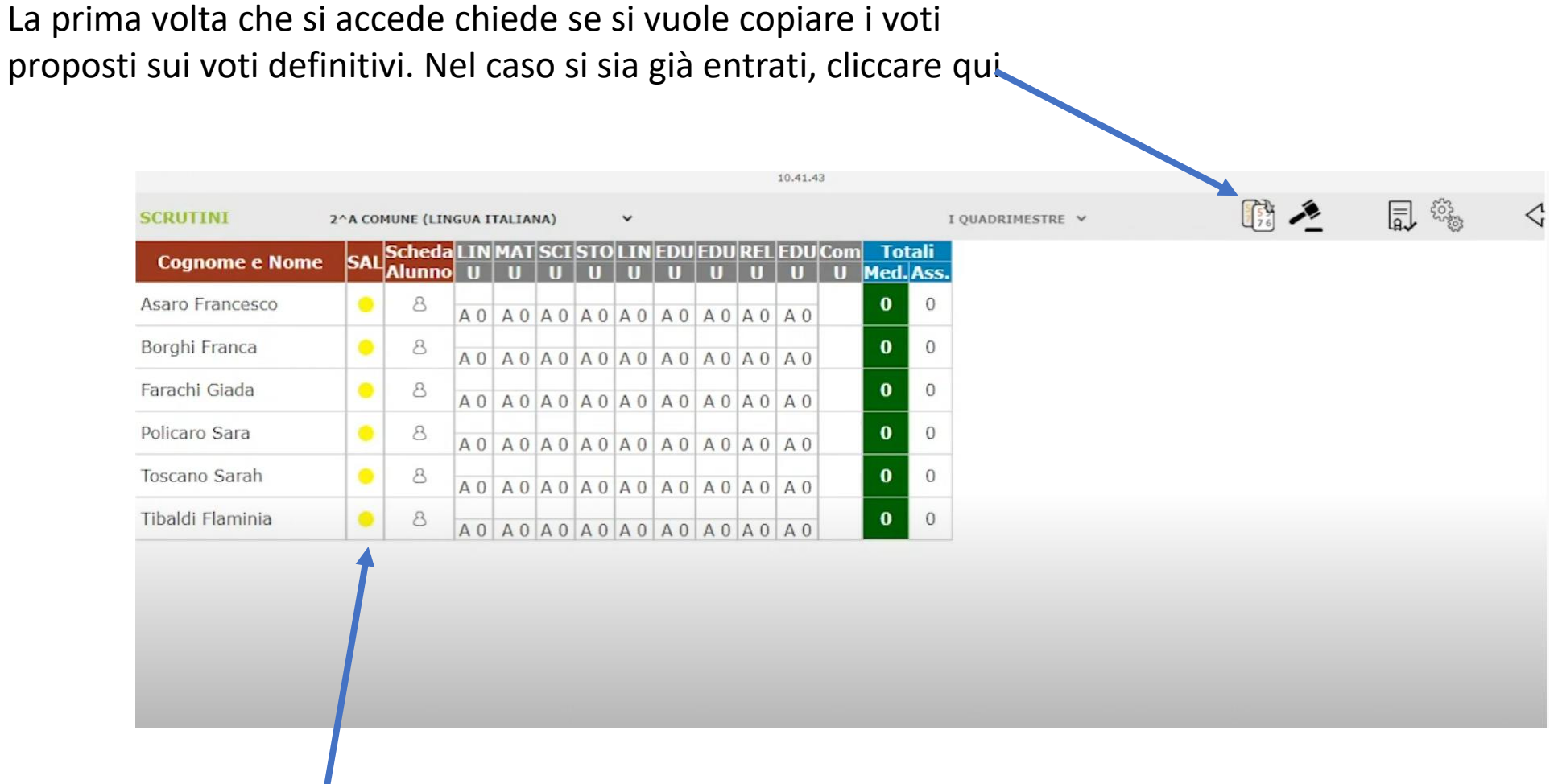

Poi cliccare su «Scheda alunno»

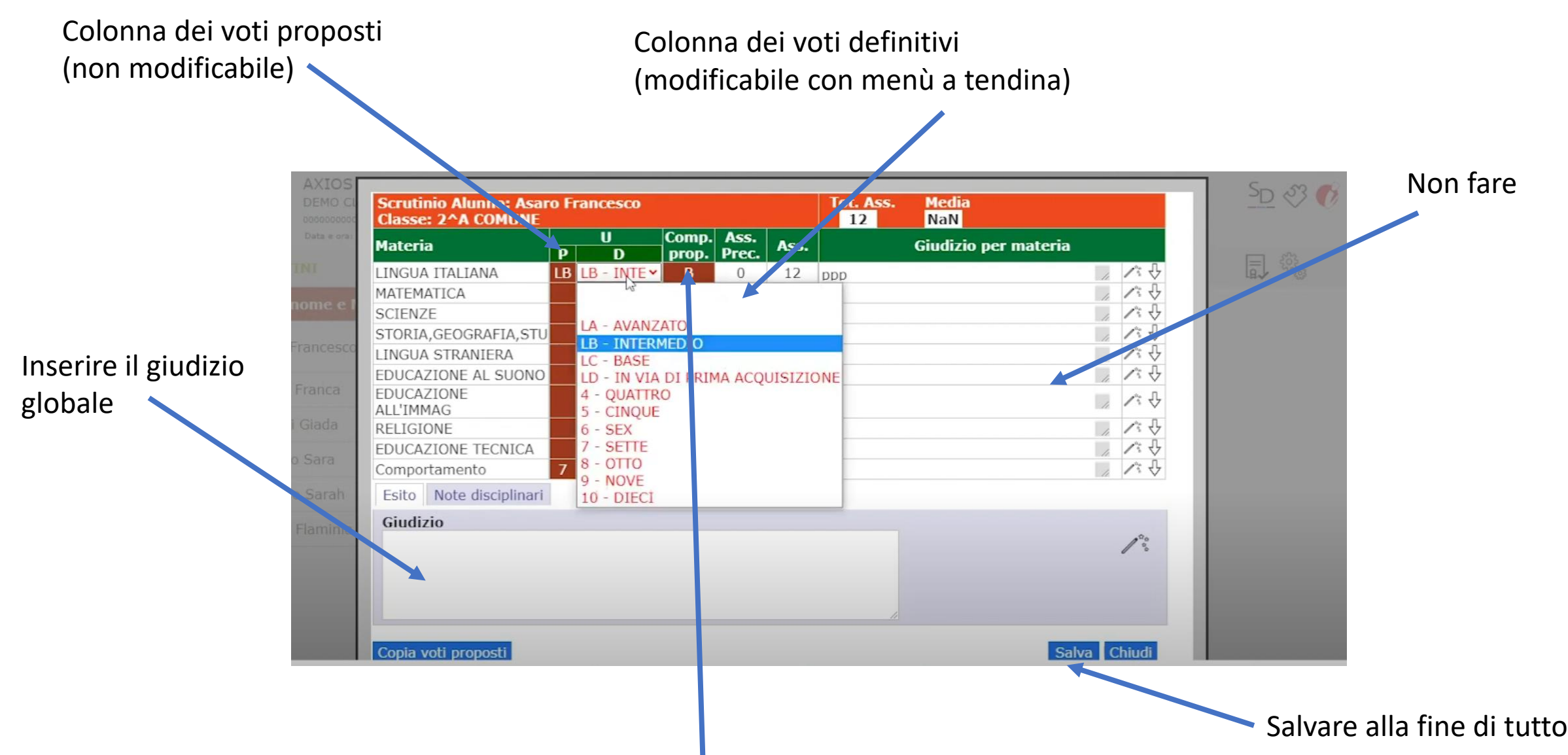

Voto di comportamento proposto nelle varie discipline (non obbligatorio) perché fa la media ma si può modificare come per i voti delle altre discipline.

## Stato di Avanzamento Lavori Cliccare qui per stampare il (SAL): quando la scheda tabellone, il verbale e tutti i dati alunno è completata il pallino dello scrutinioda giallo diventa verde ■ 黎 國之  $\Leftrightarrow$ **SCRUTINI** 2^A COMUNE (LINGUA ITALIANA)  $\ddot{ }$ I QUADRIMESTRE V SAL S heda LINMAT SCI STO LIN EDU EDU REL EDU Com **Totali Cognome e Nome** Med. Ass. LA LA LB LB LC LB LC DC LC Asaro Francesco 8  $D$  0,89 12  $\frac{A}{12}$ AO AO AO AO AO AO AO AO LB Borghi Franca  $\bullet$ 8 D 6 4 **LB** Farachi Giada 8  $3,5$ В  $\overline{2}$ A 2 A 0 A 0 A 0 A 0 A 0 A 0 A 0 A 0 LC Policaro Sara 8 D 5 4 A 5 A 0 A 0 A 0 A 0 A 0 A 0 A 0 A 0 LD Toscano Sarah 8  $4,5$  3  $\mathbf{O}$ A 3 A 0 A 0 A 0 A 0 A 0 A 0 A 0 A 0 LA Tibaldi Flaminia 8 D  $\vert$  3 4  $A3 A0 A0 A0 A0 A0 A0 A0 A0 A0$

 $\mathbb{Z}$ 

Controllare bene data, ora di inizio, ora di fine, aula, numero verbale. Alla fine salvare

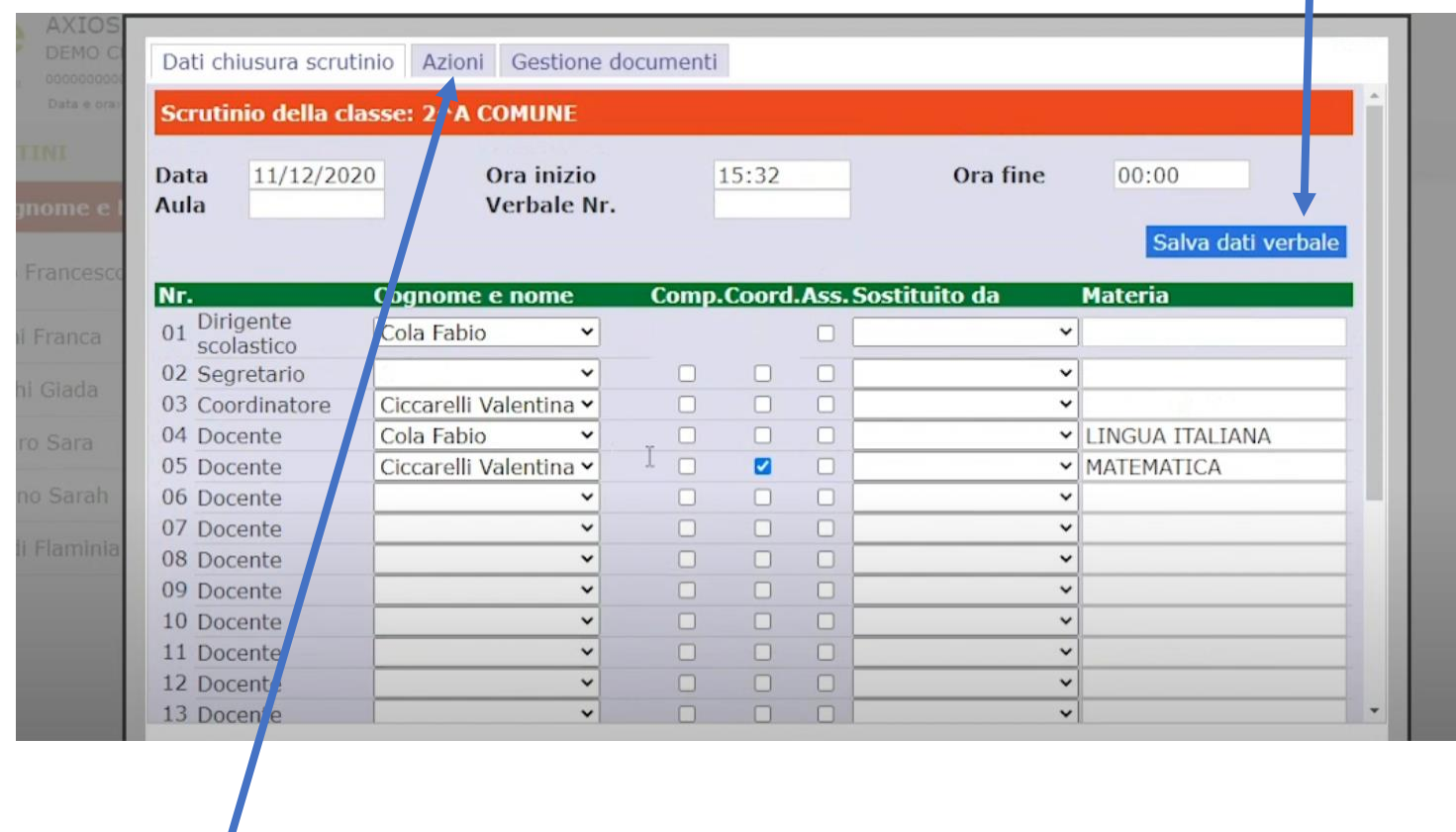

Poi cliccare la scheda «Azioni» per stampare il tabellone

Cliccando qui si può far vedere il tabellone direttamente alle famiglie nel registro elettronico

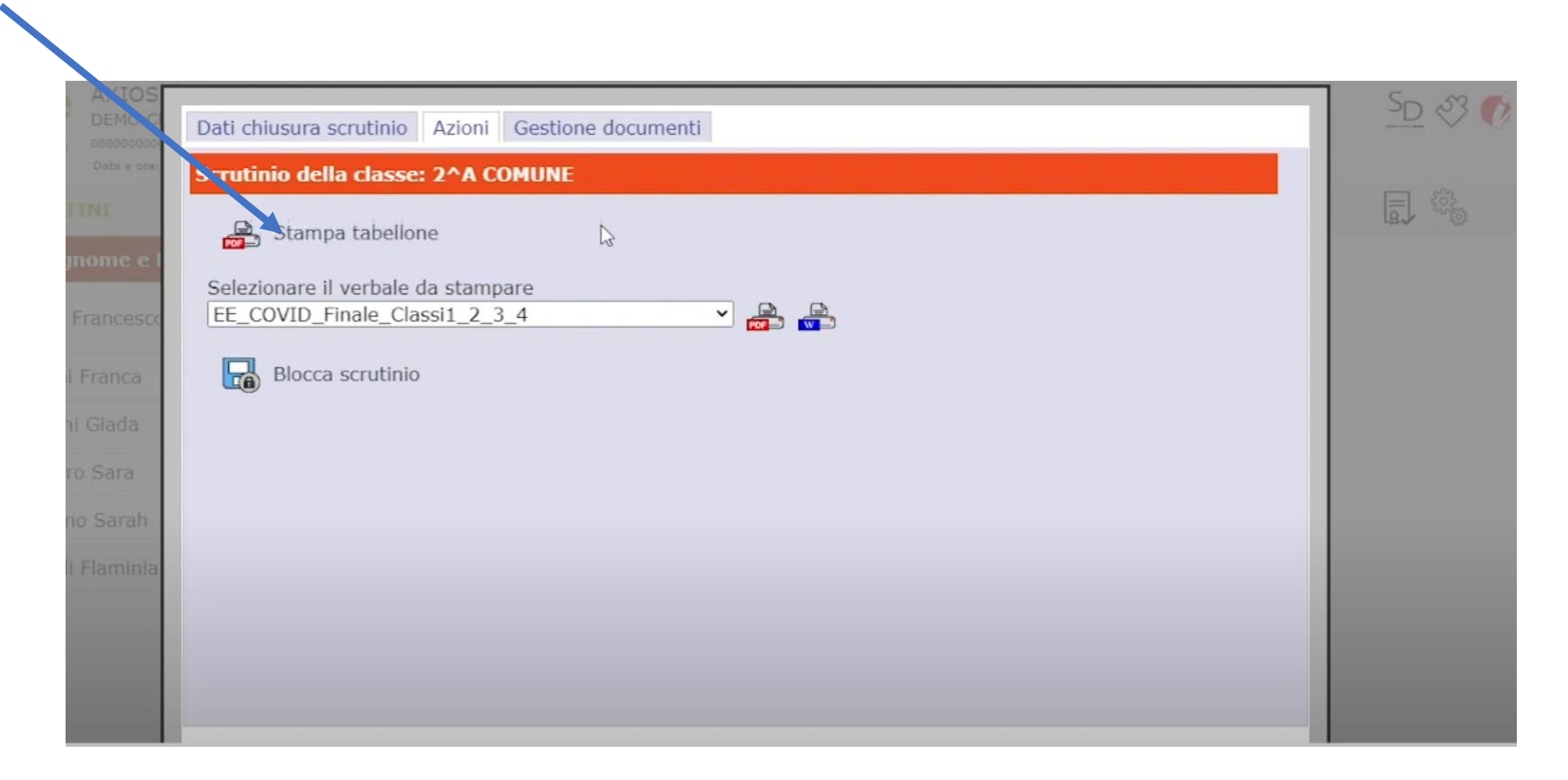

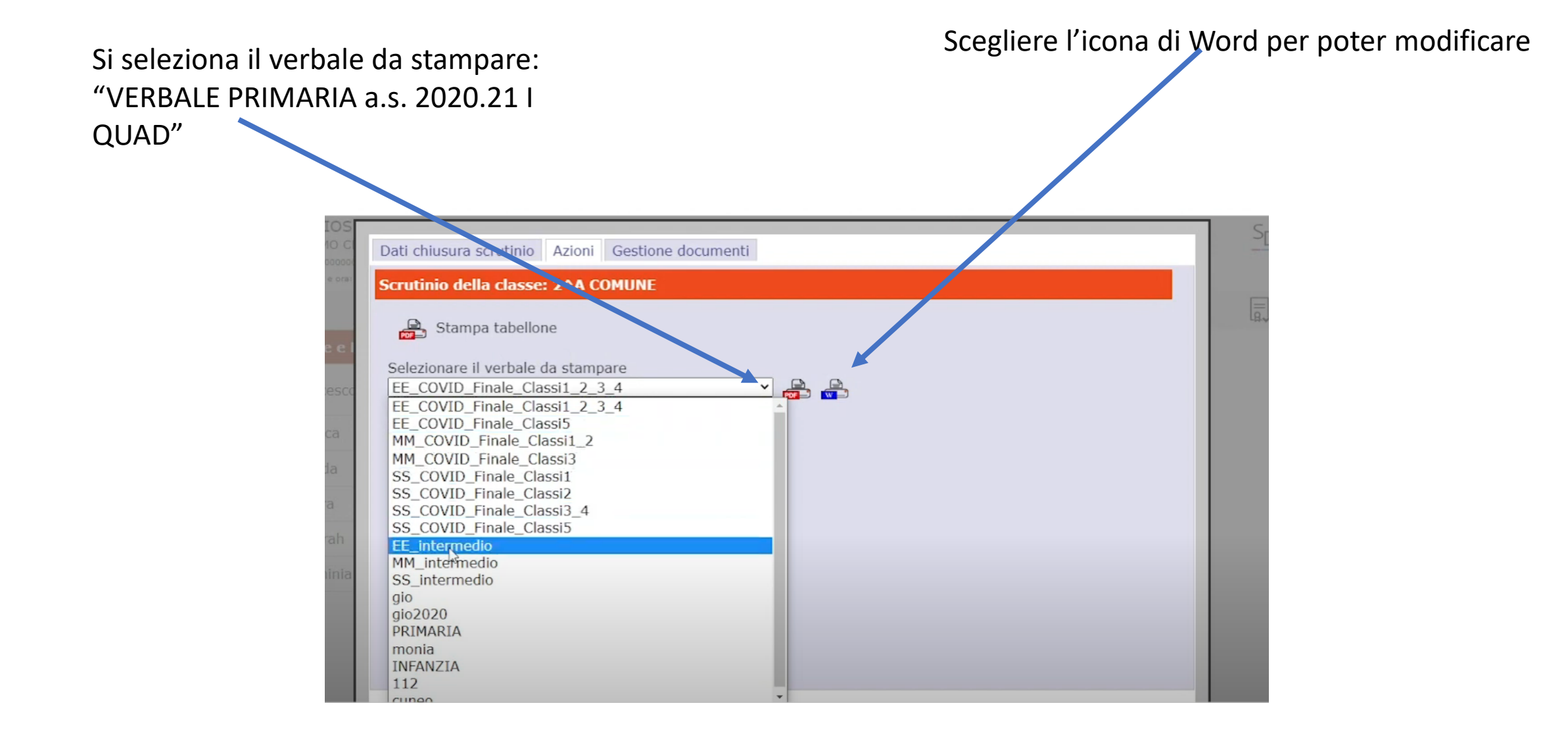

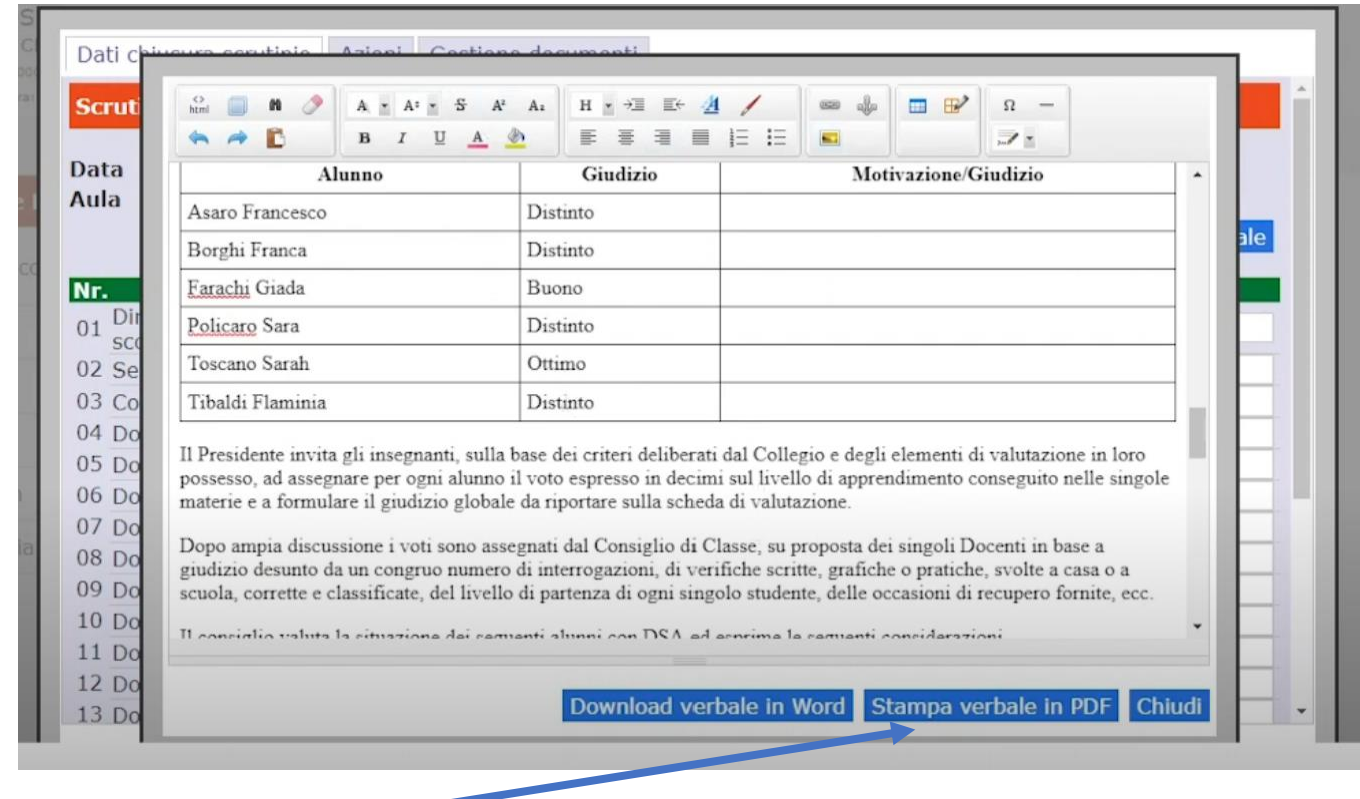

Salva il verbale in PDF